# **WBStartup+**

John Hughes

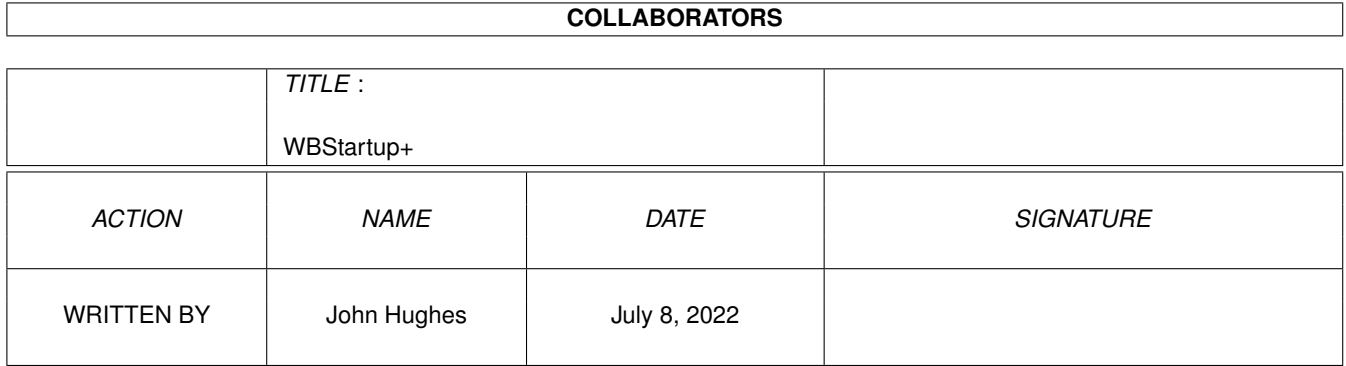

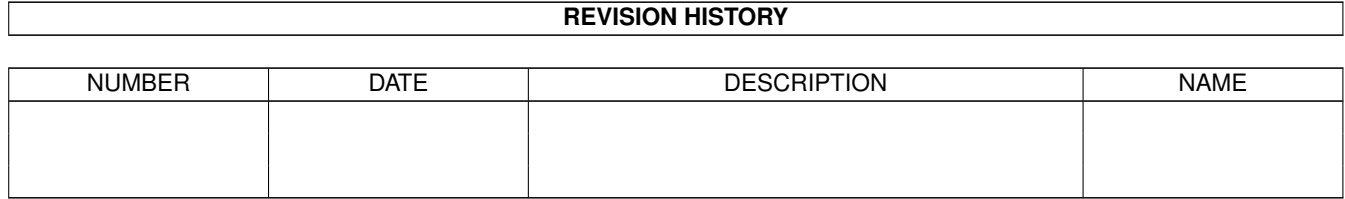

## **Contents**

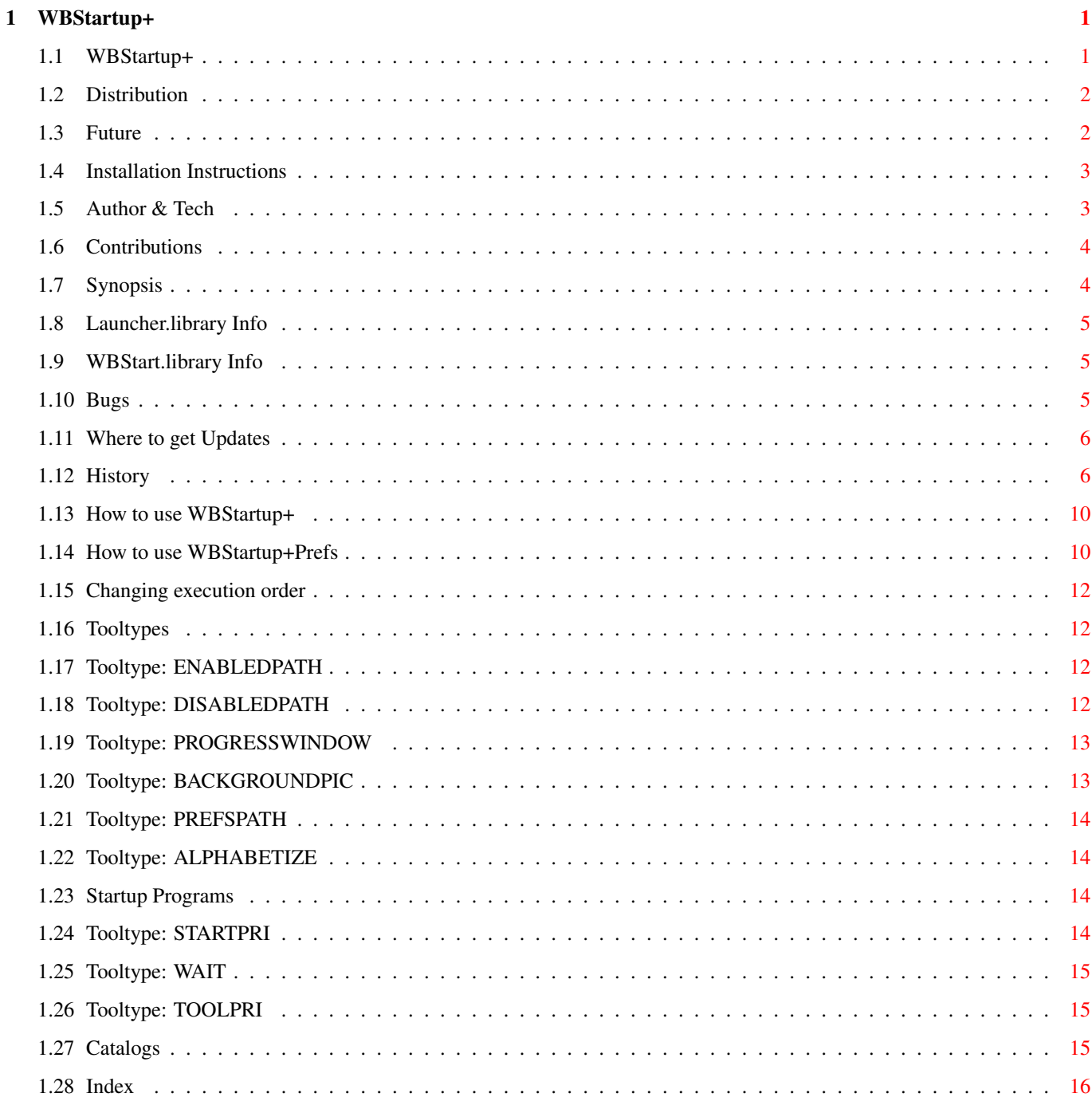

## <span id="page-3-0"></span>**Chapter 1**

## **WBStartup+**

## <span id="page-3-1"></span>**1.1 WBStartup+**

WBStartup+

December 12, 1996

by: John Hughes johughes@heartland.bradley.edu

WBStartup+ © 1996 John Hughes. All Rights Reserved.

Installing/Updating How to install or update WBStartup+.

Author & Tech About the author and compiler.

PostcardWare This is Postcardware.

Features What WBStartup+ does.

Distribution Distribution

libs:launcher.library launcher.library info

libs:wbstart.library wbstart.library info

libs:dospath.library dospath.library info

Where to get Updates Places to get newer versions

Catalogs Information on included catalogs History Previous versions.

Future The future of WBStartup+.

How to use:

WBStartup+

WBStartup+Prefs

Changing execution order

## <span id="page-4-0"></span>**1.2 Distribution**

Anyone may do anything to this archive within the following  $\leftrightarrow$ constaints:

launcher.library, dospath.library, and wbstart.library may only be distributed inside of this package and their corresponding archives on aminet with the permission of their authors.

This document file must be included with all distributions of any part of this archive (except with the 3 libraries listed above).

Full credit to the original author of WBStartup+ and WBStartup+Prefs (me.. John Hughes) must be given in any modified source code, or executable which is redistributed from this archive. People who modify the source code may also include there names for possible future 2nd party updates.

WBStartup+, WBStartup+Prefs and the included source code are copyrighted to John Hughes, 1996. However, permission is given for distribution and redistribution within the above constraints.

## <span id="page-4-1"></span>**1.3 Future**

This is the last update of this archive which will be made  $\leftrightarrow$ available to to the public by me. Any additional updates to this software must be made by a 2nd had party, see Distribution. I enjoyed working on this project, and am trilled with it's  $\leftrightarrow$ success.

The main reason for this is because I my current occupation is developing client-server software for Microsoft Windows, and finishing my Grad School, Master Of Science degree in Computer Science. And I have little room for the Amiga right now.

I wish everyone happy computing. :)

### <span id="page-5-0"></span>**1.4 Installation Instructions**

INSTALLATION:

Double click the "Install" icon to install WBStartup+ for the first time or to upgrade from a previous version.

The installation script makes 2 directories, "WBStartup (Enabled)" and "WBStartup (Disabled)". "WBStartup (Enabled)" holds all the programs that you want to run at startup, and the other holds all your disabled startup programs (ie, ones that you don't want to run at startup). Everything in your SYS:WBStartup directory is moved to the "WBStartup (Enabled)" directory. The WBStartup+ program is copied to your SYS:WBStartup directory. The WBStartup+Prefs program is copied to your SYS:Prefs directory.

## <span id="page-5-1"></span>**1.5 Author & Tech**

About the author and other tid-bits.

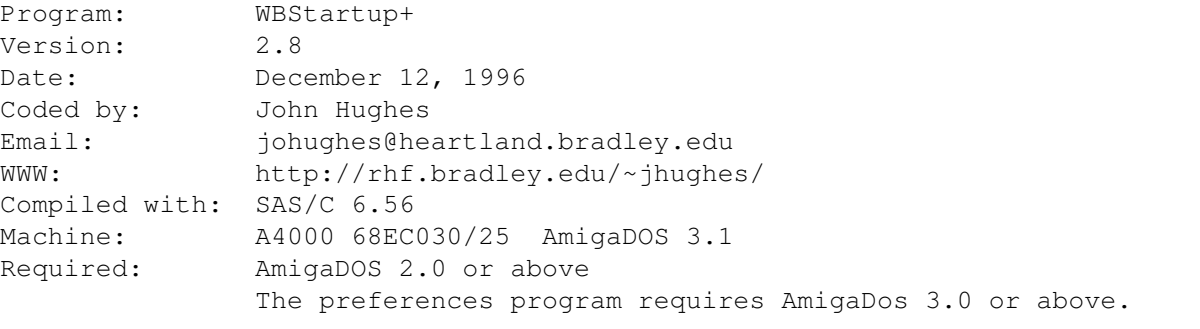

Send me a postcard I have released: PointerEyes 4.4 - Very configurable eyes ← that watch your

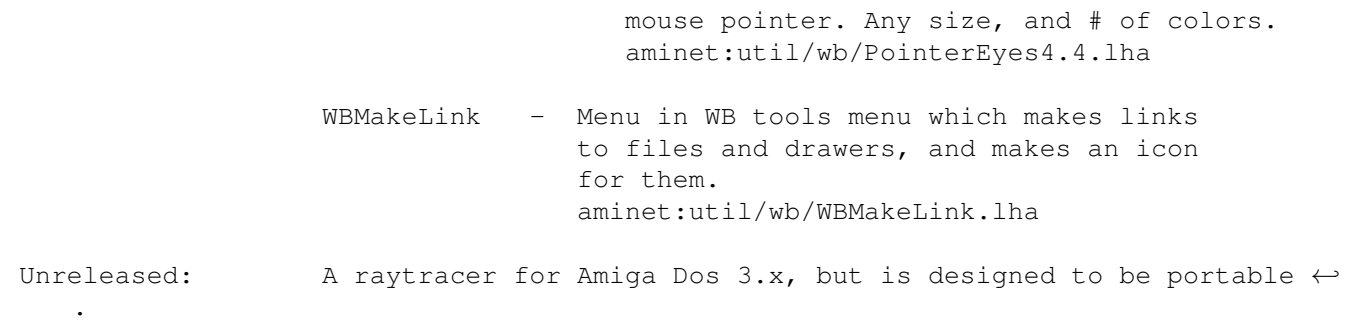

## <span id="page-6-0"></span>**1.6 Contributions**

Postcardware

WBStartup+ is Post Cardware.

If you use WBStartup+, please send me a post card of your country or city.

Of course I will take any type of donations. :)

Send to:

John Hughes 901 Highview Rd. East Peoria, IL 61611 USA

EMail does not count as a postcard. If you use WBStartup+, please send me a postcard... It is a very cheap way to show your appreciation for the product.

Special thanks go out to all the Europeans who have send me postcards. This is because only about 10% of the postcards I have received, are from the USA, which is rediculous considering I live in Illinois, USA!

#### <span id="page-6-1"></span>**1.7 Synopsis**

WBStartup+ does the following:

- o Easy to use GUI preferences program for OS3.x.
- o Lets you choose the order in which the startup programs run.
- o Lets you enable and disable the running of each program quickly.
- o Allows you to have access to Workbench while all of your startup programs are being loaded.
- o Can be disabled at startup by holding left shift key down.
- o Progress window shows the icon of the program that is being loaded, and a progress bar with userdefine window background.

#### <span id="page-7-0"></span>**1.8 Launcher.library Info**

Launcher.library

launcher.library was written by Olaf Barthel at Amiga Technologies and may not be distributed without the entirety of this archive, unless you have authorized permission.

launcher.library (c) Copyright 1996 by ESCOM AG. All Rights Reserved.

ESCOM is not responsible for any damage this library may do.

#### <span id="page-7-1"></span>**1.9 WBStart.library Info**

WBStart.library and DosPath.library

wbstart.library dospath.library were written by Stefan Becker.

The entire WBStart.lha archive can be found on Aminet at:

http://www.aminet.org/~aminet/dirs/aminet/util/libs/WBStart.lha

The entire DosPath.lha archive can be found on Aminet at:

http://www.aminet.org/~aminet/dirs/aminet/util/libs/WBStart.lha

wbstart.library and dospath.library may not be distributed without the entirety of the WBStart.lha or DosPath.lha archive, unless you have authorized permission.

## <span id="page-7-2"></span>**1.10 Bugs**

Bugs

All known bugs have been removed.

Thanks go out to all those who reported bugs to me.

I have no MMU, so it is very difficult to locate enforcer hits once they are present.

Please keep me informed of any bugs that you find. E-Mail: johughes@heartland.bradley.edu

#### <span id="page-8-0"></span>**1.11 Where to get Updates**

Locations to find Updates

All WBStartup updates are first posted to Aminet at:

ftp://ftp.wustl.edu/~aminet/util/boot/WBStartupPlus.lha

Versions 1.0 to 2.0 were put in /util/wb, sorry for the change.

Updates are also available at my web site:

http://rhf.bradley.edu/~jhughes/

#### <span id="page-8-1"></span>**1.12 History**

History

V1.0 June 26, 1995

First release. Thanks go to David Swasbrook for showing me an example of how to use  $\leftrightarrow$ GTLV\_CallBack.

V1.1 July 16, 1995

Corrected a "July" to "June" in the docs. I accidentally asked for money in the "About" menu in the prefs program, all I want is a postcard. Added MWB icons for the enabled and disabled directories. Fixed the install script so that no files are deleted, making it much safer. Minor changes in the documentation. Added Title node to Prefs program's listview. You can now change the loading priority of each startup program within the prefs program. Fixed menus so they are the right colors.

V1.2 July 17, 1995

Bug Fix: You could change the priority of title nodes. You can now get the WB info requester for any of the programs in the listview gadget of the Prefs program from a pulldown menu.

V1.3 July 18, 1995

Now runs programs without icons. Sorry about that :( Bug Fix: Forgot to reply to a message in the Prefs program. Forgot to free up some memory in the Prefs program.

V1.4 July 19, 1995

Prefs program now lists programs without icons, and no longer displays  $\leftrightarrow$ subdirectories. V1.5 July 25, 1995 Bug Fix: Font was not being shown if it wasn't already loaded. WBStartup+ Prefs now uses the screen font for it's text. Added DELAY as a tooltype for WBStartup+. WBStartup+ Prefs is completely font adaptive. Bug Fix: It was possible to free gadgets more than once it all of them were not  $\leftrightarrow$ created. V1.6 August 6, 1995 Selected entries in the listview are now shaded differently. Added where to get l:wbstart-handler in the docs. The list can be alphabetized from "Alphabetize list" in the "Edit" menu. Added "ALPHABETIZE" as a tooltype. If the tooltypes exists, then the list of programs will be alphabetized. Now recognizes STARTPRI as the priority tooltype to conform more to OS3.x. STARTUPPRI is still recognized, but obsolete, so if both STARTPRI and STARTUPPRI are present, STARTUPPRI is ignored. Changed the priority integer gadget to a slider gadget. V1.7 August 15, 1995 WBStartup+Prefs window is now resizeable. WBStartup+Prefs window now opens larger, depending on the visible screen size and the number of lines in the listview gadget. Can switch between Alphabetical sorting and Priority sorting via a menu. If the list is sorted by priority, an edited priority will be moved into the correct location in the list. Fixed a couple font adaptive miscalculations. V2.0 August 26, 1995 Programs can now be assigned to groups, making quick changes in the preferences program quicker. Holding the Left Shift key down during boot time, causes WBStartup+ to be  $\leftrightarrow$ disabled. MAJOR BUG FIX: Programs without icons (projects) were not being recognized. Added several Group management menu items. Added Select All, None, Toggle menu items. WBStartup+ will not run any program with the name of "WBStartup+", that way if you have the WBStartup+ program in the enabled directory, it will not run recursively forever. The alphabetic ordering in WBStartup+Prefs is now case insensitive using Locale. Prefs window opening width is smarter. Changed the look of the WBStartup+Prefs icon to look like the standard MWB prefs  $\leftrightarrow$ icons. V2.1 September 24, 1995 Now uses Memory Pooling instead of AllocVec().

Fixed potential bug in a list structure when alphabetizing. Received permission to include L:WBStart-Handler in this archive. Archive has moved to Aminet:util/boot

Removed accidental FreePool() when "Delete Group" was done, and there were no  $\leftrightarrow$ groups. Enforcer Hit removed: forgot to initialize glist=NULL before CreateContext(). Did I release V2.0 WBStartup+Prefs with a missing tail parenthesis in two path tooltypes? Sorry. A requester now appears when you quit without saving, and there was a group ← modification. WBStartup+ now has an optional Progress Indicator when it runs, which can have a  $\leftrightarrow$ user defined background. Changed the name of drawer icon images, so they don't have parenthises in them,  $\leftrightarrow$ that way they can be archived with lzx. They are copyied by the installer script and  $\leftrightarrow$ given their proper default names with parenthises. Included a WBStartup+ version for OS2.x and OS3.x Updated installer script to recognize OS2.x and OS3.x V2.2 September 27, 1995 Removed bug causing possible crash when disabling the PROGRESSWINDOW tooltype. V2.3 October 3, 1995 The WBStartup+Prefs window is now a WB AppWindow, so ou can drop icons into it and a requester appears asking you if you want to copy or move the files to the enabled or disabled directory. Was allocating pathname size, and deallocating filename size. Possible program crash removed due to another forgotten glist=NULL. Add "..." to some menu items. V2.4 October 4, 1995 Was allocating one byte less than needed for groupnames when creating them from  $\leftrightarrow$ the menu. When resizing the window, the gadgets are remade, but glist was not initialized  $\leftrightarrow$ to NULL again. WBStartup+ now sets the stack size for each loaded program, although WBStart-  $\leftrightarrow$ Handler seems to not always use the exacts stack size specified. Was allocating sizeof(struct Node) instead of sizeof(struct WBStartupNode) in ← the OS2.x version of WBStartup+. V2.5 October 23, 1995 Now supports Localization. Included catalogs: Deutsch, Français, Italiano, ← Norsk, Svenska. Holding the Ctrl key down when WBStartup+ is run will cause WBStartup+Prefs to  $\leftrightarrow$  $h$ run before any programs are loaded, allowing you to choose which programs get  $\leftrightarrow$ loaded. Holding the left Alt key when WBStartup+ is run causes the user to be asked  $\leftrightarrow$ which of the enabled programs should be run.

Added PREFSPATH tooltype to WBStartup+ icon. This is the location of the  $\leftrightarrow$ preferences file.

Program names are shown in WBStartup+'s progress window.

If the case of the letters in the filename and icon name varied, the same  $\leftrightarrow$ program name would be recognized as two different programs. This is now fixed. Added Cancel and Ok gadgets to the Copy File window. The OS3.x version of WBStartup+ was getting it's bottom border of the prefs  $\leftrightarrow$ window overwritten by the background pattern under the right icon image, if the user  $\leftrightarrow$ was using sysihack. WBStartup+ now recognizes the WAIT= tooltype as the # of seconds to wait before  $\leftrightarrow$ loading the next program. WBStartup+ now recognizes the TOOLPRI= tooltype as the priority that the program  $\leftrightarrow$ should have when running. The DELAY= tooltype is now obsolete, therefore it has been removed. WBStartup+ now knows if it has already been run, and if it is run more than once  $\leftrightarrow$ , the user will see a requester asking if it is ok to run it again. The STARTUPPRI tooltype is no longer recognized, please use STARTPRI instead. When the WBStartup+Prefs window is opened on a virtual screen, it is centered vertically in the visible section, and is 100 pixels to the right of the  $\leftrightarrow$ leftmost visible section. The Amiga Workbench x.x text is now properly centered in WBStartup+'s progress window. The busy pointer is now shown when a secondary window is opened, such as the  $\leftrightarrow$ Priority Window. Sizing the main window is now impossible when a secondary window is opened since  $\leftrightarrow$ IDCMP is cut off. Priority Window is now activated when opened. You may use the keyboard up and down arrow keys to change the selected element  $\leftrightarrow$ in the listview gadget. V2.6 February 3, 1996 When no program is highlighted in WBStartup+Prefs, and the menu item "Icon  $\leftrightarrow$ Window" is selected, a requester appears telling the user to select a program first. However this  $\leftrightarrow$ requester is NOT localized, because not all of the catalog authors gave me a translation. Changed all MEMF\_ANY's to MEMF\_PUBLIC. If the "Choose Group" window failed to open and set up properly, the program  $\leftrightarrow$ still would cycle through the list nodes and return an invalid pointer and crash. It now will  $\leftrightarrow$ return NULL. Increased the height of all the button gadgets by 2. Better calculations on the listview gadget's height and the button gadgets  $\leftrightarrow$ positions. I'm Working on fixing the alias/local var environment problem. The problem IS in  $\leftrightarrow$ WBStart-Handler, which I did not write, and I can't get ahold of the author. I have found the  $\leftrightarrow$ bug in his program, but can not include my updated version due to copyright laws. V2.7 March 3, 1996

Now uses launcher.library instead of WBStart-Handler. Local variables and paths  $\leftarrow$ are

now inherited by launched applications. (Sorry it took so long.) Included more catalog files: Dansk, Suomi. Included WBStartupPlus.cd V2.8 December 12, 1996 WBStartup+ Prefs now moves programs across volumes if the enabled and disabled  $\leftrightarrow$ paths are located on two different volumes. The WAIT tooltype was accidently disabled. It now works again. Lots of people complained about launch.library, so the WBStartup+ for Amiga OS  $\leftrightarrow$ 3.x now uses the new version of WBStart.library. WBStartup+ Prefs now tells the user if it can not lock the enabled or disabled  $\leftrightarrow$ directories. This is the last version of this program that intend to compile and distribute,  $\leftrightarrow$ since I may not own an Amiga for much long. RIP Therefore the Source Code is now included. Included more catalog files: Español, Magyar, Russian.

#### <span id="page-12-0"></span>**1.13 How to use WBStartup+**

How to use WBStartup+

Tooltypes

ENABLEDPATH

DISABLEDPATH

PROGRESSWINDOW

BACKGROUNDPIC (for OS3.x only)

PREFSPATH

Startup Programs HotKeys

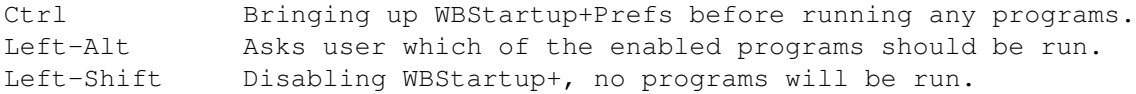

Changing execution order

#### <span id="page-12-1"></span>**1.14 How to use WBStartup+Prefs**

How to use WBStartup+Prefs

The Prefs program allows you to choose which program to run at startup, and in which order to run them.

Tooltypes

ENABLEDPATH Must be the same as that of WBStartup+

DISABLEDPATH Must be the same as that of WBStartup+

ALPHABETIZE App Window

You can easily copy or move files into the enabled or disabled directory by simply dropping icons into the window from workbench.

A window will appear asking you if you want to copy or move the files, and whether to put the files in the Enabled or Disabled directory.

The Listview Gadget

Each item in the list that has a checkmark will be run at startup. To toggle the checkmark, just click the left mouse button on the checkbox.

To change the startup priority of a program, click in that area of the listview, set the slider gadget to the desired priority and close the window.

To bring up the Workbench icon information window for one of the programs listed in the listview gadget, select the program name, and then select "Icon Window" from the "Edit" pulldown menu.

Creating Groups

Set the checkmarks in the listview to your desired settings. Choose "Create Group" from the "Edit" menu. Type the name that you want to call the group and press enter. You now have a new group. You MUST save the settings, or the new group will be forgotten. A requester will be appear to allow you to save any group modifications on  $\leftrightarrow$ quiting.

Selecting a Group

Choose "Group" from the "Select" menu. Select the name of the group you want to use from the list and select "Ok". (Double clicking works too)

Other Gadgets

Select "Save" to save the settings. Select "Cancel" to exit the program without making any changes. Select the "Restore" menu to restore the setting to what they were when WBStartup+Prefs was run.

## <span id="page-14-0"></span>**1.15 Changing execution order**

How to change the order in which the startup programs are run.

Use the

WBStartup+Prefs program.

OR

```
You may add the tooltype
   STARTPRI
   to any of the startup programs icons.
```
## <span id="page-14-1"></span>**1.16 Tooltypes**

Tooltypes

Choose the program:

WBStartup+

WBStartup+Prefs

Startup Programs

## <span id="page-14-2"></span>**1.17 Tooltype: ENABLEDPATH**

ENABLEDPATH=

Set ENABLEDPATH to the directory where the programs are that you want to run at startup (boot time).

Default:

ENABLEDPATH=SYS:WBStartup/WBStartup (Enabled)

#### <span id="page-14-3"></span>**1.18 Tooltype: DISABLEDPATH**

DISABLEDPATH=

Set DISABLEDPATH to the directory where programs that should not be run at startup are. This is like a storage directory.

Default:

DISABLEDPATH=SYS:WBStartup/WBStartup (Disabled)

## <span id="page-15-0"></span>**1.19 Tooltype: PROGRESSWINDOW**

PROGRESSWINDOW

This allows you to disable the progress window.

This tooltype has NO values, it either exists or it doesn't.

To disable the progress window, simple place parenthesis around the tooltype name.

Examples:

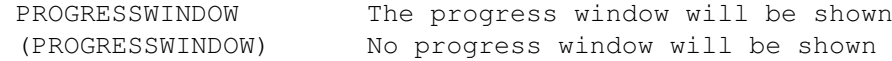

Default:

PROGRESSWINDOW

## <span id="page-15-1"></span>**1.20 Tooltype: BACKGROUNDPIC**

BACKGROUNDPIC=

For OS3.x only.

This allows you to choose what the progress window's background picture. The datatypes.library is used, so you may use any picture format for which you have the corresponding datatype, ie. jpeg, gif, ilbm, tiff, targa, pict, pcx, bmp, etc. Although since some datatypes are slow, I recommend using ilbm pictures.

Values:

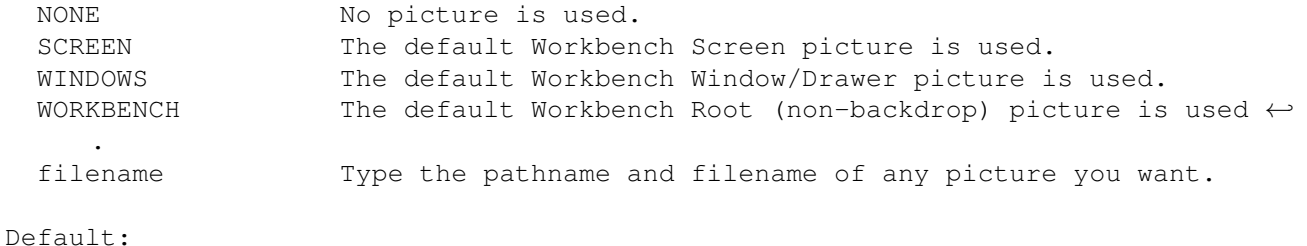

BACKGROUNDPIC=WINDOWS

Example:

BACKGROUNDPIC=sys:pictures/favoritepic.iff

## <span id="page-16-0"></span>**1.21 Tooltype: PREFSPATH**

PREFSPATH=

Set PREFSPATH to the path of the preferences program.

Default:

PREFSPATH=SYS:Prefs/WBStartup+Prefs

## <span id="page-16-1"></span>**1.22 Tooltype: ALPHABETIZE**

ALPHABETIZE

If this tooltype exists, the list of programs will be in alphabetical order, otherwise it will be in order by priority.

Examples:

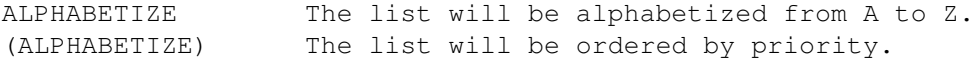

#### <span id="page-16-2"></span>**1.23 Startup Programs**

Tooltypes that WBStartup+ looks at

STARTPRI

WAIT

TOOLPRI

## <span id="page-16-3"></span>**1.24 Tooltype: STARTPRI**

STARTPRI=

This is the startup priority for each program. The program with the highest priority will be loaded and run first.

The values can be 127 to -128, where 127 has the highest priority and would be run first. Programs without this tooltype are considered to have a priority of 0.

Example:

STARTPRI=100

For instance, I gave MagicCopper : STARTPRI=127 since I want that ugly plain looking screen to go away as soon as possible. And I gave ToolManager : STARTPRI=120 so it will load second, and I will have access to all my hotkeys quicker.

#### <span id="page-17-0"></span>**1.25 Tooltype: WAIT**

WAIT=

If a program's icon in the enabled directory has this tooltype, there will a delay of xxx seconds after that program is run (before then next program in loaded and run).

Example:

WAIT=3

So after the program with this tooltype is run, there will be a 3 second delay before the next program is loaded and run.

## <span id="page-17-1"></span>**1.26 Tooltype: TOOLPRI**

TOOLPRI=

This is the priority that the program is to have after it is loaded.

Programs with high priorities get use of the CPU more than programs with low priorites.

A priority of 0 is default.

The maximum priority is 127. The minimum priority is -128.

Most priorities are in the range -5 to 5. Usually this should just be 0, or not set.

## <span id="page-17-2"></span>**1.27 Catalogs**

Catalogs

The following is a list of catalogs and their authors.

Language 1st release Author Dansk 2.7 Jacob Laursen Deutsch 2.5 Arno Eigenwillig with assistance from Hubert ← Feyrer Español 2.8 Ernesto Poveda Cortes Français 2.5 Eric Sauvageau Italiano 2.5 Giacomo Magnini Magyar  $2.8$  2.5 készítette Kertai Gábor<br>Norsk 2.5 Stian S. Olsen Norsk 2.5 Stian S. Olsen<br>Russian 2.8 D.I. Mikhilov Russian 2.8 D.I. Mikhilov Suomi 2.7 Arttu E. Kdrpinlehto Svenska 2.5 Daniel Stenberg

The current .ct file is included in the locale directory. If you would like to see WBStartup+ in your language, please add your translations to that file and email it to me :)

#### <span id="page-18-0"></span>**1.28 Index**

Documents

Author & Tech

Bugs

Catalogs

Changing execution order

Contributions

DosPath.library Info

History

How to use WBStartup+

How to use WBStartup+Prefs

Installation Instructions

Launcher.library Info

Startup Programs

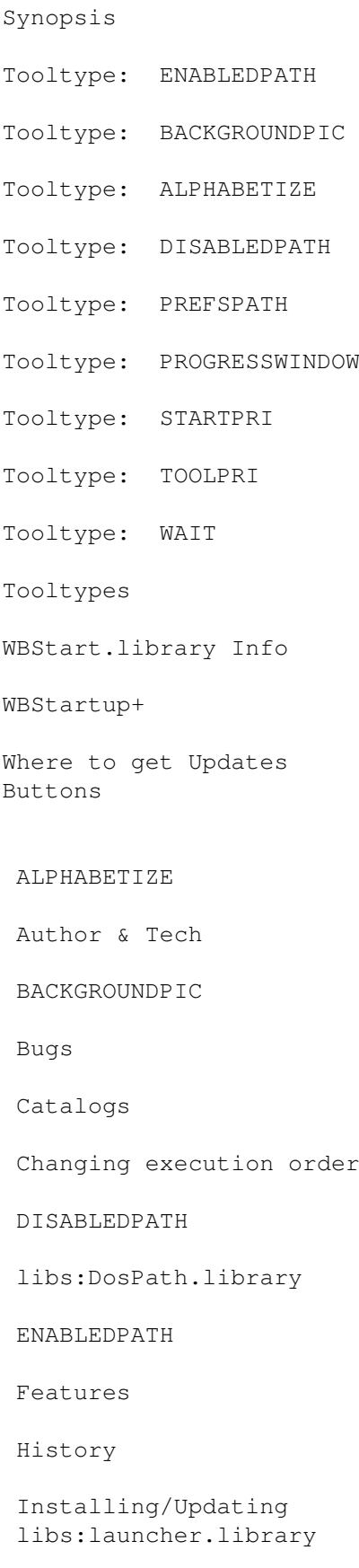

PostcardWare

PREFSPATH

PROGRESSWINDOW

Send me a postcard

STARTPRI

Startup Programs

TOOLPRI

WAIT

libs:WBStart.library

WBStartup+

WBStartup+Prefs

Where to get Updates